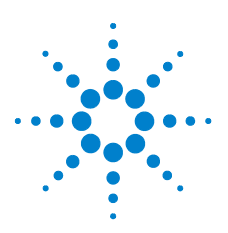

# **Guía de inicio rápido**

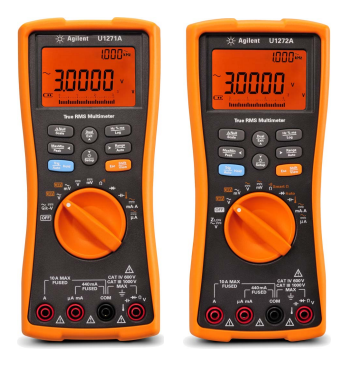

Verifique si recibió los siguientes elementos incluidos con su multímetro:

- Un par de cables de prueba rojo y negro
- Un par de sondas de prueba de 19 mm
- Un par de sondas de prueba de 4 mm
- Un kit de cables para termocupla tipo K
- ✔ Cuatro pilas alcalinas AAA 1.5 V
- ✔ Copia impresa de la Guía de inicio rápido de U1271A/U1272A
- Copia impresa del Certificado de calibración

Si falta algo o hay algo dañado, guarde los elementos que recibió y comuníquese con la oficina de ventas de Agilent más cercana.

NOTA Las descripciones e instrucciones de esta guía se aplican a los U1271A y U1272A Multímetro digital portátils.

El modelo U1272A aparece en todas las ilustraciones.

Todos los documentos y software relacionados están disponibles para descarga en www.agilent.com/find/hhTechLib.

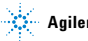

# **Diferencias entre el U1271A y el U1272A**

El modelo U1272A ofrece las siguientes funciones adicionales:

- Mediciones  $Z_{LOM}$  (impedancia de entrada baja)
- Mediciones  $Ω$  inteligentes
- Pruebas de auto diodo
- Mediciones de corriente y voltaje CA+CC
- Mediciones de temperatura de termocupla tipo J
- Rangos de 30 Ω y 300 MΩ para mediciones de resistencia
- Mediciones de dBm y dBV con impedancia seleccionable
- Registro de datos de hasta 10,000 memorias

El modelo U1271A tiene una función diferente:

• Pruebas Qik-V

# **Instalación de las pilas**

Su multímetro funciona con pilas alcalinas AAA 1.5 V (incluidas en el embalaje).

- 1 Mueva el interruptor rotatorio a la de apagado (OFF) y retire los cables de prueba de los terminales.
- 2 Levante la base de inclinación y afloje los tornillos con un destornillador Phillips.

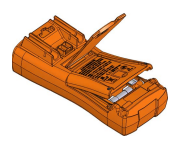

- 3 Quite la cubierta de las pilas y observe las marcas de polaridad.
- 4 Inserte las pilas y vuelva a colocar la cubierta y los tornillos.

# **Encendido del multímetro**

Para encender el multímetro, mueva el interruptor rotatorio a cualquier otra posición.

**NOTA** Su multímetro tiene capacidad de registro de datos remoto. Para usar esta función, necesita un cable IR-USB (U1173A, adquirido por separado) y el Software Agilent GUI Data Logger (descargable en www.agilent.com/find/hhTechLib).

El multímetro de un vistazo

# **El multímetro de un vistazo**

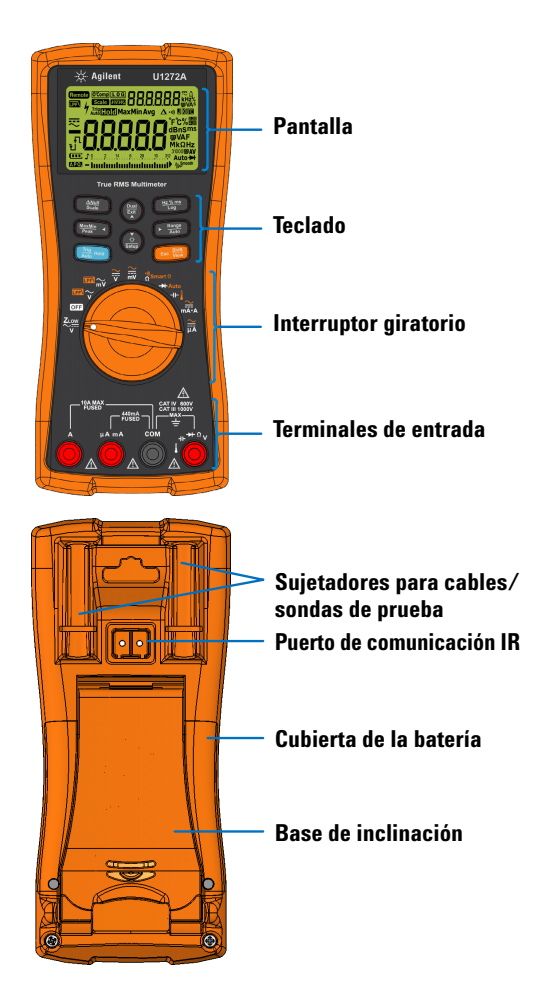

El interruptor giratorio

# **El interruptor giratorio**

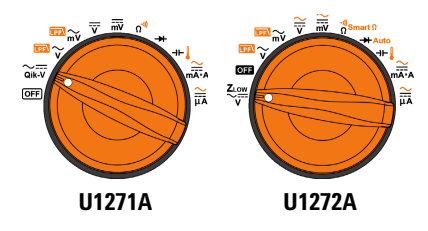

**NOTA** Presione  $\leq$  para cambiar entre las funciones **alternadas** y **regulares** .

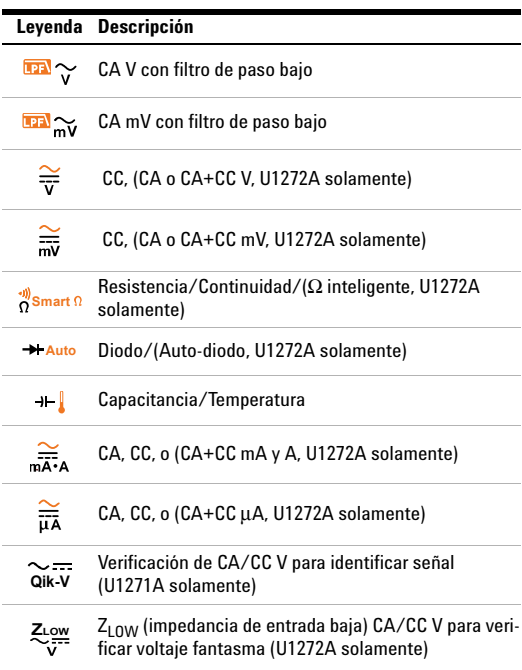

El teclado

# **El teclado**

**True RMS Multimeter** 

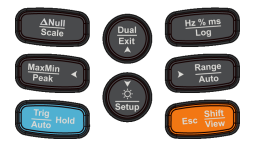

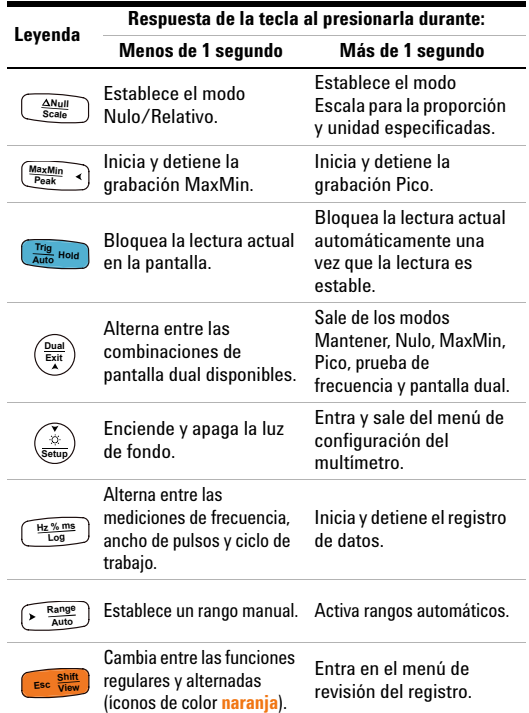

Los terminales de entrada

# **Los terminales de entrada**

**ADVERTENCIA Asegúrese de que las conexiones de los terminales sean las correctas para esa función de medición en particular antes de comenzar a medir. Para evitar daños al dispositivo, no exceda el límite de entrada.**

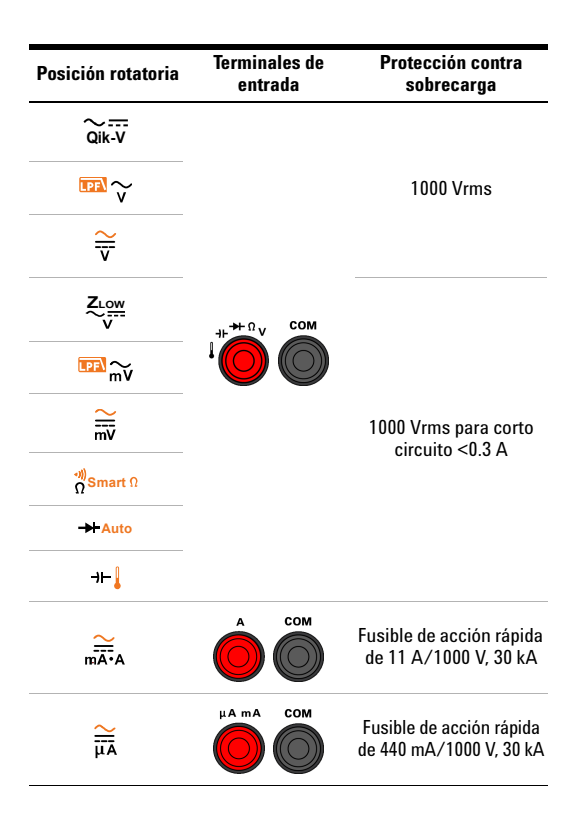

# **Ejecución de pruebas y mediciones**

# **Mediciones de voltaje**

La siguiente figura muestra las principales funciones que permiten medir el voltaje en su multímetro.

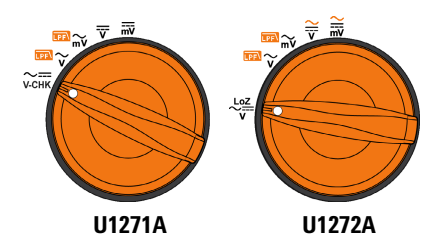

Configure su multímetro como se muestra en la siguiente figura para realizar mediciones de voltaje.

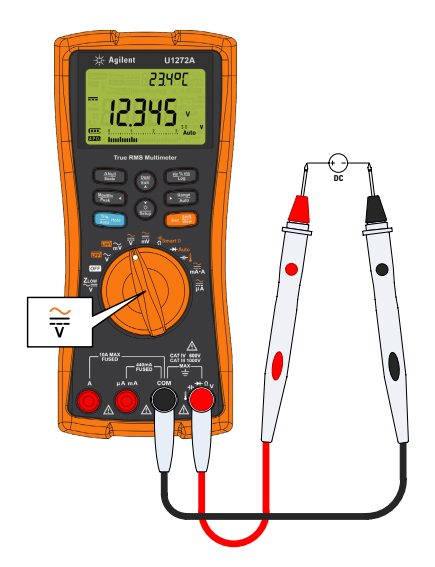

Ejecución de pruebas y mediciones

## **Mediciones LPF:**

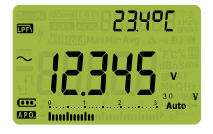

**Presione**  $\rightarrow$  **Exc With** mientras realiza mediciones de voltaje CA para pasar la señal medida a través del filtro de paso bajo.

- El paso de la señal medida a través de un LPF ayuda a bloquear voltajes no deseados, como ruido electrónico.
- Use la función LPF para mejorar la medición de ondas senoidales compuestas típicamente generadas por inversores y accionadores motorizados de frecuencia variable.

## **Mediciones Z<sub>LOW</sub> (U1272A solamente):**

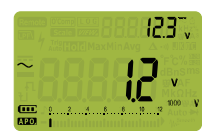

Gire el interruptor rotatorio a la **posición**  $\stackrel{2em}{\sim}$  **para permitir mediciones** de baja impedancia.

- Use la función Z<sub>LOW</sub> (impedancia de entrada baja) para detectar voltajes fantasma o inducidos.
- Los voltajes fantasma pueden ser ocasionados por acoplamiento capacitivo entre cables con energía y cables sin uso adyacentes.

## **Prueba Qik-V (U1271A solamente):**

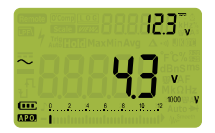

Gire el interruptor rotatorio a la posición para habilitar la función **Qik-V**Qik-V.

- Use la función Qik-V para identificar rápidamente el tipo de señal medida.
- Use esta función como referencia para determinar si la señal medida es CA o CC, y luego seleccione la función adecuada de medición de voltaje girando el interruptor rotatorio a la posición indicada (CA o CC).

Ejecución de pruebas y mediciones

# **Mediciones de resistencia**

Configure su multímetro como se muestra en la siguiente figura para realizar mediciones de resistencia.

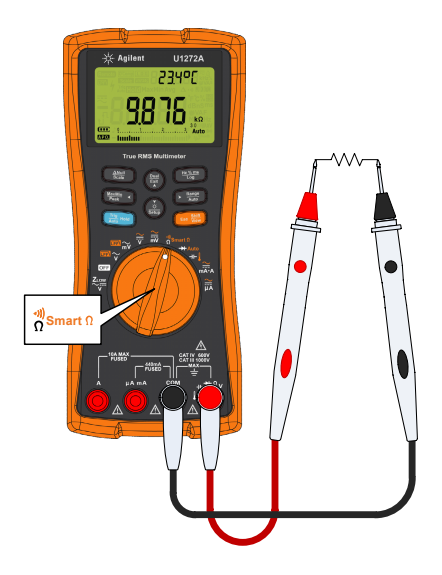

## **Mediciones** Ω **inteligentes (U1272A solamente):**

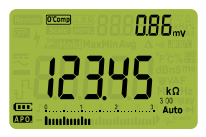

Al hacer mediciones de resistencia, **presione**  $\bullet$  **If**  $\bullet$  hasta que aparezca **O'Comp** en la pantalla para habilitar la función Ω inteligente (Smart).

- Use la función Smart  $\Omega$  para medir resistores afectados por una compensación de CC o corriente de fuga.
- Si se detectan voltajes con compensación de CC o desvío en el resistor en medición, el valor del voltaje CC de compensación o desvío se mostrará en la pantalla secundaria. Si el voltaje de CC del resistor es superior a +1.25 V, se mostrará  $\Omega$ L en la pantalla secundaria.

#### **Guía de inicio rápido del U1271A/U1272A 9**

Ejecución de pruebas y mediciones

# **Pruebas de continuidad**

Configure su multímetro como se muestra en la siguiente figura para realizar pruebas de continuidad. Presione  $\rightarrow$  **B** para cambiar a la función de prueba de continuidad (aparece  $\cdot$ ") en la pantalla).

Puede configurar la alarma para que suene y la luz de fondo para que parpadee como una indicación de continuidad si el circuito sometido a prueba es menor (corto) o mayor que, o igual a (abierto) el umbral de resistencia.

Presione  $\left(\frac{2\pi}{n}\right)$  para cambiar entre los estados corto ( $\left( \frac{2}{n^2}, \frac{2}{n^2} \right)$  y abierto ( $\frac{1}{2}$  $\frac{1}{2}$ ) para verificar los contactos NO (normal abierto) y NC (normal cerrado).

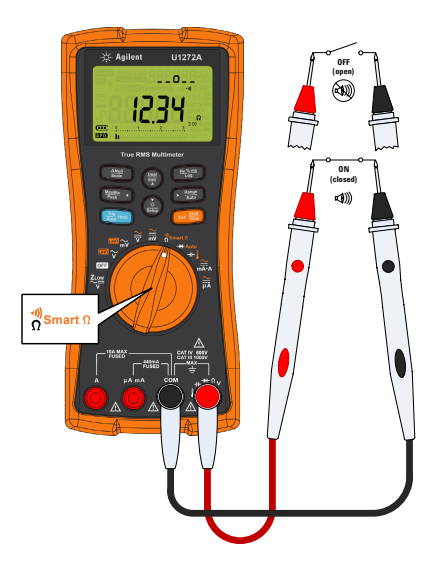

NOTA La función de continuidad detecta cortos y abiertos intermitentes con duración de 1 ms. Un corto o abierto breve hará que el multímetro emita un pitido corto y parpadeo.

Ejecución de pruebas y mediciones

# **Pruebas de diodo**

Configure su multímetro como se muestra en la siguiente figura para realizar pruebas de diodo.

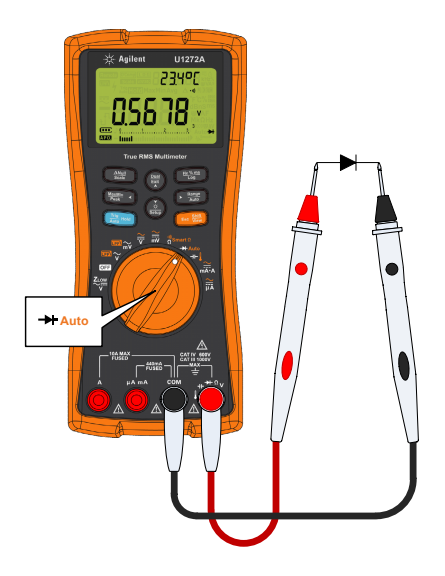

## **Pruebas de auto diodo (U1272A solamente):**

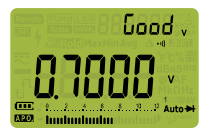

**Presione**  $\bullet$  **Esca** hasta que aparezca Auto en la pantalla para usar la función auto diodo.

- La función auto diodo prueba simultáneamente las direcciones de polarización directa e inversa de su diodo. La tensión de polarización directa se muestra en la pantalla principal y la tensión de polarización inversa se muestra en la pantalla secundaria.
- Good aparecerá brevemente en la pantalla secundaria junto con un pitido corto si el diodo está en buenas condiciones. se muestra si el diodo está fuera de los límites.

#### **Guía de inicio rápido del U1271A/U1272A 11**

Ejecución de pruebas y mediciones

# **Mediciones de capacitancia**

Configure su multímetro como se muestra en la siguiente figura para realizar mediciones de capacitancia.

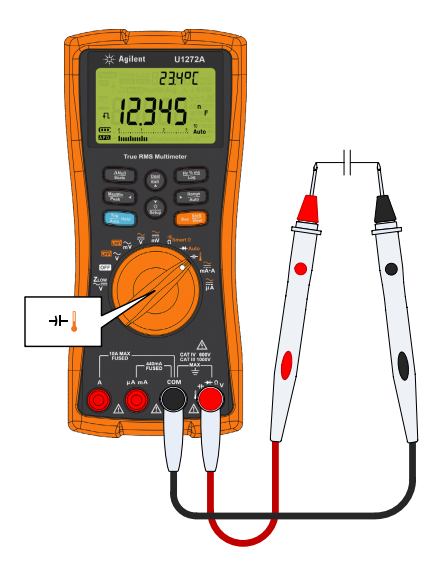

**NOTA A** aparece en la parte inferior izquierda de la pantalla cuando el capacitor se está cargando, y  $\bigcup$  aparece cuando el capacitor se está descargando.

# **Mediciones de temperatura**

Configure su multímetro como se muestra en la siguiente figura para realizar mediciones de temperatura.

#### **ADVERTENCIA No conecte la termocupla a circuitos con electricidad viva. Si lo hace, existe un riesgo de incendio o choque eléctrico.**

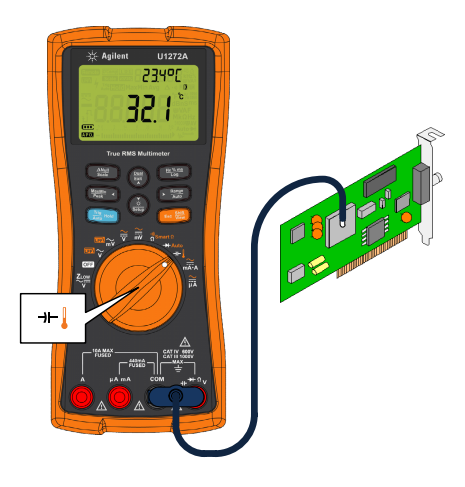

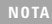

**NOTA** El multímetro usa una sonda de temperatura tipo K (ajuste predeterminado) para medir la temperatura.

Ejecución de pruebas y mediciones

# **Mediciones de corriente**

Configure su multímetro como se muestra en la siguiente figura para realizar mediciones de corriente Presione **De Containst alternar** entre las mediciones de corriente ca, cc, ca+cc, o % de escala.

**ADVERTENCIA Use siempre la función, rango y terminales apropiados para mediciones de corriente. Establezca el terminal de entrada positiva en el terminal**  $\mu$ **A mA para corrientes** inferiores a 440 mA, y en el terminal A para corrientes **superiores a 440 mA.**

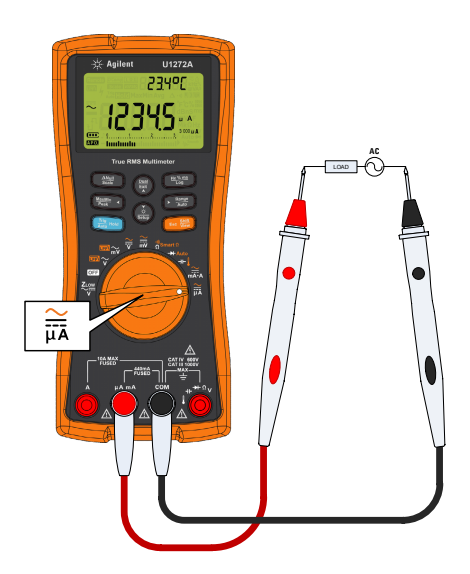

## **Contacto con Agilent**

Para obtener información sobre servicio, garantía o asistencia técnica, llámenos a los siguientes teléfonos:

- **•** Atención al cliente en Estados Unidos: 800-829-4444
- **•** Atención al cliente en Canadá: 877-894-4414
- **•** Atención al cliente en China: 800-810-0189
- **•** Atención al cliente en Europa: 31-20-547-2111
- **•** Atención al cliente en Japón: (81) 426-56-7832

Para otros países, póngase en contacto con la organización de soporte de Agilent de su país. En el sitio web de Agilent hay disponible una lista de contactos para información en otros países: www.agilent.com/find/assist

## **Notificaciones de seguridad Información de seguridad**

**PRECAUCIÓN** Un aviso de **PRECAUCIÓN** indica peligro. Informa sobre un procedimiento o práctica operativa que, si no se realiza o se cumple en forma correcta, puede resultar en daños al producto o pérdida de información importante. En caso de encontrar un aviso de **PRECAUCIÓN** no prosiga hasta que se hayan comprendido y cumplido totalmente las condiciones indicadas.

**ADVERTENCIA Un aviso de ADVERTENCIA indica peligro. Informa sobre un procedimiento o práctica operativa que, si no se realiza o cumple en forma correcta, podría causar lesiones o muerte. En caso de encontrar un aviso de ADVERTENCIA, interrumpa el procedimiento hasta que se hayan comprendido y cumplido las condiciones indicadas.**

Este multímetro posee una certificación de seguridad de acuerdo con EN/IEC 61010-1:2001, ANSI/UL 61010-1:2004, y CAN/CSA-C22.2 No.61010-1-04. Utilizar con sondas para pruebas estándar o compatibles.

## **Símbolos de seguridad**

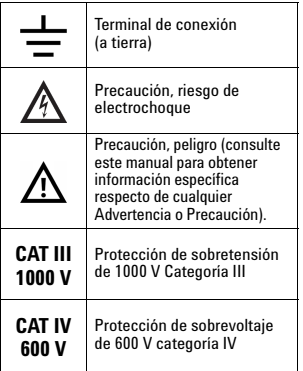

**Para obtener información sobre seguridad más detallada, consulte el**  *Manual del usuario de U1271A/U1272A Multímetro digital portátil Agilent.*

Impreso en Malasia U1271-90004

Primera edición, 27 de septiembre de 2010 © Agilent Technologies, Inc., 2010

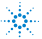